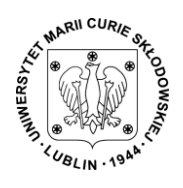

## **PISMO OKÓLNE**

## **Nr 4/2016**

### **Rektora Uniwersytetu Marii Curie-Skłodowskiej w Lublinie**

#### **z dnia 6 września 2016 r.**

# *w sprawie procedury zarządzania kontami użytkowników w sieci komputerowej Uniwersytetu Marii Curie-Skłodowskiej w Lublinie*

Na podstawie art 66 ust. 2 ustawy z dnia 27 lipca 2005 r. *Prawo o szkolnictwie wyższym* (t.j. Dz. U. z 2012 r., poz. 572 ze zm.)*,* 

#### **określam, co następuje:**

**§ 1**

Na Uniwersytecie Marii Curie-Skłodowskiej Lublinie wprowadza się **Procedurę zarządzania kontami użytkowników w sieci komputerowej Uniwersytetu Marii Curie-Skłodowskiej w Lublinie**.

Procedura zarządzania tożsamością w IdP UMCS na potrzeby udziału w Federacji PIONIER.Id

Konto upoważniające do logowania w usługach zewnętrznych jest indywidualnym kontem użytkownika sieci komputerowej UMCS i podlega zasadom zawartym w Regulaminie Sieci Komputerowej UMCS, stanowiącym załącznik do niniejszego Pisma Okólnego. Konto użytkownika służy uwierzytelnieniu w usługach wewnętrznych UMCS (USOSweb, eduroam, VPN itd.).

Konto jest zakładane na następujących zasadach:

#### **I. Pracownicy UMCS**

- 1. Konto zakładane automatycznie na podstawie danych z systemu kadrowego.
- 2. Dane dostępowe do konta (pierwsze hasło) są ustawiane przez użytkownika podczas pierwszego logowania w centralnym punkcie logowania [https://login.umcs.pl](https://login.umcs.pl/)

W tym celu należy:

- 1.1 wybrać "Ustaw nowe hasło" oraz wprowadzić służbowy adres email.
- 1.2 Jeśli adres jest poprawny, to na skrzynkę odbiorczą zostanie wysłana wiadomość z identyfikatorem oraz linkiem do ustawienia pierwszego hasła.
- 1.3 Po udanym procesie ustawienia hasła użytkownik może się zalogować.
- 3. Zresetowanie hasła jest możliwe poprzez powtórzenie procedury ustawiania nowego hasła (pkt.2).

#### **II. Studenci, doktoranci UMCS**

- 1. Konto zakładane automatycznie na podstawie danych z systemu Internetowej Rejestracji Kandydatów (IRK).
- 2. Dane dostępowe do konta (pierwsze hasło) są ustawiane przez użytkownika podczas pierwszego logowania w centralnym punkcie logowania [https://login.umcs.pl](https://login.umcs.pl/)

W tym celu należy:

- 1.1 wybrać "Ustaw nowe hasło" oraz wprowadzić adres e-mail zgodny z tym ustawionym w systemie USOS (źródłowy adres e-mail pochodzi z systemu IRK).
- 1.2 Jeśli adres jest poprawny, to na skrzynkę odbiorczą zostanie wysłana wiadomość z identyfikatorem oraz linkiem do ustawienia pierwszego hasła. Jeśli adres e-mail nie zostanie przyjęty, należy zaktualizować adres zgłaszając to do pracowników właściwego dziekanatu.
- 1.3 Po udanym procesie ustawienia hasła użytkownik może się zalogować.
- 3. Zresetowanie hasła jest możliwe poprzez powtórzenie procedury ustawiania nowego hasła (pkt.2).

#### **§ 2**

Pismo okólne wchodzi w życie z dniem podpisania.

#### **R E K T O R**

prof. dr hab. Stanisław Michałowski